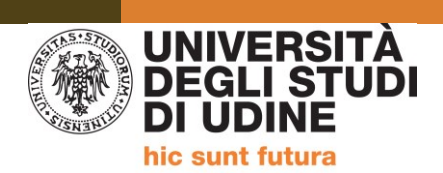

**Percorsi di formazione iniziale degli insegnanti per la scuola secondaria di primo e secondo grado A.A. 2023/2024**

## **LINEE GUIDA PER LA PARTE DI ATTIVITÀ DIDATTICHE CHE SI SVOLGERANNO IN MODALITÀ TELEMATICA SINCRONA PER I/LE CORSISTI/E DEI PERCORSI DI FORMAZIONE 60 E 30 CFU**

Gentilissime e gentilissimi,

ai sensi del decreto-legge n. 75 del 2023 (conv. dalla L. 112 del 2023) per gli anni accademici 2023/2024 e 2024/2025, le attività dei Percorsi da 60 e 30 CFU saranno svolte telematicamente, in modalità sincrona, fino al 50% del totale, con eccezione dei tirocini e dei laboratori.

Il calendario dettagliato delle lezioni dei corsi da 60 e 30 CFU che si svolgeranno in modalità telematica sincrona è consultabile e scaricabile alla pagina

<https://www.uniud.it/it/didattica/formazione-post-laurea/formazione-abilitazione-insegnanti/pf60>

Le lezioni si svolgeranno sulla piattaforma *Microsoft Teams*.

L'accesso a MS Team dovrà avvenire necessariamente con l'account istituzionale SPES (username 'matricola@spes.uniud.it' e password) fornito dall'Ateneo al momento dell'immatricolazione; nel caso in cui aveste smarrito le credenziali, potrete procedere al loro recupero seguendo le indicazioni che troverete alla pagina<https://www.uniud.it/it/servizi/servizi-informatici/email-studenti/Password/Password%20persa>

Per ogni lezione verrà pianificata una riunione. **Si prega cortesemente di non crearne ulteriori**.

Si ricorda che la frequenza delle attività previste dal corso è obbligatoria. Le assenze sono consentite nella percentuale del 30% di ciascuna attività formativa.

All'interno di ogni Teams sarà possibile anche accedere a eventuali materiali messi a disposizione dai docenti.

Di seguito alcune informazioni utili relative ai servizi informatici dell'Ateneo.

## **ESSE3**

- Chi ha avuto in passato una carriera Uniud e ha effettuato la procedura di immatricolazione ad Esse3 con le credenziali 'MATRICOLA + PASSWORD', mantiene le stesse credenziali.
- Chi ha invece effettuato il primo accesso ad Esse3 con le credenziali 'NOME.COGNOME + PASSWORD', ha ricevuto, in seguito all'immatricolazione, la mail di conferma e gli/le è stata assegnata una matricola. Da adesso in poi accederà ad Esse3 con le credenziali 'MATRICOLA + PASSWORD' (la stessa di prima).

In caso di smarrimento delle credenziali sarà necessario effettuare la procedura per il recupero seguendo le indicazioni alla pagina [https://uniud.esse3.cineca.it/Anagrafica/PasswordDimenticata.do.](https://uniud.esse3.cineca.it/Anagrafica/PasswordDimenticata.do)

## **POSTA ELETTRONICA D'ATENEO - SPES**

Per i nuovi immatricolati a Uniud:

Normalmente entro il giorno successivo all'immatricolazione viene generato l'indirizzo SPES e contestualmente inviata una mail (all'indirizzo personale dello studente) riportante i dati della casella SPES (indirizzo, nome utente e password).

Per chi era già immatricolato:

Se non ha già un account SPES attivo, l'indirizzo viene generato entro il giorno successivo a quello del completamento della procedura di iscrizione al nuovo corso;

Se esiste già un indirizzo SPES attivo dalle precedenti iscrizioni, resta valido quello.

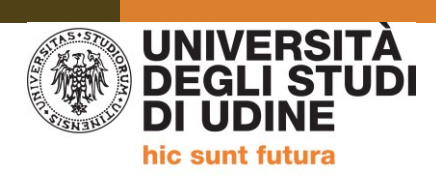

## **Account SPES: accesso, recupero e cambio password**

Si raccomanda di utilizzare il portale spes.uniud.it (link [https://spes.uniud.it\)](https://spes.uniud.it/) per leggere la posta, essere sempre aggiornati su informazioni utili, novità, aggiornamenti, comunicazioni da parte della Segreteria e dai docenti. È possibile impostare l'inoltro automatico delle mail ricevute su SPES al proprio indirizzo personale seguendo la procedura indicata al seguente link [https://www.uniud.it/it/servizi/servizi-informatici/email](https://www.uniud.it/it/servizi/servizi-informatici/email-studenti/Informazioni/Forward)[studenti/Informazioni/Forward](https://www.uniud.it/it/servizi/servizi-informatici/email-studenti/Informazioni/Forward)

Inoltre sempre da spes.uniud.it (link [https://spes.uniud.it\)](https://spes.uniud.it/), menu "Password", ci sono i link per cambiare la password ("Come cambiare la password" – link [https://www.uniud.it/it/servizi/servizi-informatici/email](https://www.uniud.it/it/servizi/servizi-informatici/email-studenti/Password/cambio-password)[studenti/Password/cambio-password\)](https://www.uniud.it/it/servizi/servizi-informatici/email-studenti/Password/cambio-password) e per recuperare la password se persa o dimenticata ("Password persa o non funzionante" – link [https://www.uniud.it/it/servizi/servizi-informatici/email](https://www.uniud.it/it/servizi/servizi-informatici/email-studenti/Password/Password%20persa)[studenti/Password/Password%20persa\)](https://www.uniud.it/it/servizi/servizi-informatici/email-studenti/Password/Password%20persa). Il recupero password può essere fatto in autonomia se nel profilo è presente il numero di cellulare dello studente (in alternativa si può compilare un modulo online, come previsto dalla modalità n.2 della pagina sopra linkata).

**Le credenziali di accesso a SPES (nome utente nel formato [matricola@spes.uniud.it](mailto:matricola@spes.uniud.it) – non l'indirizzo [cognome.nome@spes.uniud.it!](mailto:cognome.nome@spes.uniud.it) - e relativa password) vanno utilizzate anche per l'accesso a Teams per seguire i team delle lezioni.** 

Per una migliore comprensione del funzionamento delle credenziali dei vari sistemi dedicati agli studenti si raccomanda di leggere con attenzione le informazioni importanti presenti alla pagina <https://www.uniud.it/uniud/it/servizi/servizi-informatici/email-studenti/credenziali-studenti>

Per informazioni e assistenza, si rimanda ai seguenti link:

MTeams <https://teams.uniud.it/>

Posta elettronica https://www.uniud.it/uniud/it/servizi/servizi-informatici/email-studenti

Esse3 <https://uniud.esse3.cineca.it/Home.do>